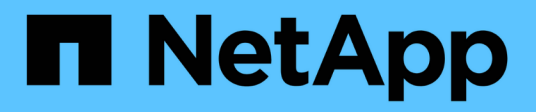

### **Konfigurieren Sie das Scannen nach Bedarf** ONTAP 9

NetApp April 24, 2024

This PDF was generated from https://docs.netapp.com/de-de/ontap/antivirus/configure-on-demandscanning-concept.html on April 24, 2024. Always check docs.netapp.com for the latest.

# **Inhalt**

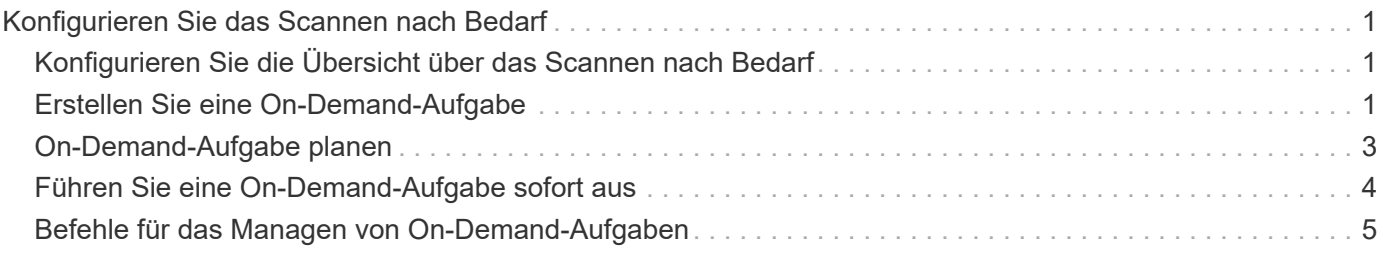

## <span id="page-2-0"></span>**Konfigurieren Sie das Scannen nach Bedarf**

### <span id="page-2-1"></span>**Konfigurieren Sie die Übersicht über das Scannen nach Bedarf**

Mithilfe des On-Demand-Scans können Sie Dateien sofort oder nach einem Zeitplan auf Viren überprüfen.

Möglicherweise möchten Sie Scans beispielsweise außerhalb der Stoßzeiten durchführen oder sehr große Dateien scannen, die von einem Scan beim Zugriff ausgeschlossen wurden. Sie können einen Cron-Zeitplan verwenden, um anzugeben, wann die Aufgabe ausgeführt wird.

### **Zu diesem Thema behandelt wird**

- Sie können beim Erstellen einer Aufgabe einen Zeitplan zuweisen.
- Es kann jeweils nur eine Aufgabe gleichzeitig für eine SVM geplant werden.
- Das Scannen nach Bedarf unterstützt keine Suche nach symbolischen Links oder Stream-Dateien.

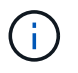

Das Scannen nach Bedarf unterstützt keine Suche nach symbolischen Links oder Stream-Dateien.

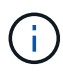

Um eine On-Demand-Aufgabe zu erstellen, muss mindestens eine On-Access-Richtlinie aktiviert sein. Dabei kann es sich um eine Standardrichtlinie oder eine beim Zugriff erstellte Richtlinie handeln.

### <span id="page-2-2"></span>**Erstellen Sie eine On-Demand-Aufgabe**

Eine On-Demand-Aufgabe definiert den Umfang des On-Demand-Virus-Scans. Sie können die maximale Größe der zu scannenden Dateien, die Erweiterungen und Pfade der Dateien angeben, die in den Scan aufgenommen werden sollen, sowie die Erweiterungen und Pfade der Dateien, die vom Scan ausgeschlossen werden sollen. Dateien in Unterverzeichnissen werden standardmäßig gescannt.

### **Über diese Aufgabe**

- Für jede SVM können maximal zehn (10) On-Demand-Aufgaben vorhanden sein, aber nur eine kann aktiv sein.
- Eine On-Demand-Aufgabe erstellt einen Bericht, der Informationen zu den Statistiken zu den Scans enthält. Auf diesen Bericht kann mit einem Befehl oder durch Herunterladen der Berichtsdatei zugegriffen werden, die von der Aufgabe an dem definierten Speicherort erstellt wurde.

### **Bevor Sie beginnen**

• Dieser muss unbedingt vorhanden sein [Richtlinie beim Zugriff erstellt.](https://docs.netapp.com/de-de/ontap/antivirus/create-on-access-policy-task.html) Dabei kann es sich um eine Standard- oder eine vom Benutzer erstellte Richtlinie handeln. Ohne die Richtlinie für den Zugriff können Sie den Scan nicht aktivieren.

### **Schritte**

1. On-Demand-Aufgabe erstellen:

vserver vscan on-demand-task create -vserver *data\_SVM* -task-name *task\_name* -scan-paths *paths\_of\_files\_to\_scan* -report-directory *report\_directory\_path* -report-expiry-time *expiration time for report* -schedule cron schedule -max -file-size *max\_size\_of\_files\_to\_scan* -paths-to-exclude *paths* -file-ext-to -exclude *file\_extensions* -file-ext-to-include *file\_extensions* -scan-files-with -no-ext true|false -directory-recursion true|false

- Der -file-ext-to-exclude Die Einstellung überschreibt den -file-ext-to-include Einstellung.
- Einstellen -scan-files-with-no-ext Um Dateien ohne Erweiterungen zu scannen.

Eine vollständige Liste der Optionen finden Sie im ["Befehlsreferenz".](https://docs.netapp.com/us-en/ontap-cli-9141/vserver-vscan-on-demand-task-create.html)

Mit dem folgenden Befehl wird eine On-Demand-Aufgabe mit dem Namen erstellt Task1 Auf der `vs1`SVM:

cluster1::> vserver vscan on-demand-task create -vserver vs1 -task-name Task1 -scan-paths "/vol1/","/vol2/cifs/" -report-directory "/report" -schedule daily -max-file-size 5GB -paths-to-exclude "/vol1/cold-files/" -file-ext-to-include "vmdk?","mp\*" -file-ext-to-exclude "mp3","mp4" -scan-files-with-no-ext false [Job 126]: Vscan On-Demand job is queued. Use the "job show -id 126" command to view the status.

+

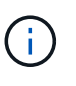

Sie können das verwenden job show Befehl zum Anzeigen des Status des Jobs. Sie können das verwenden job pause Und job resume Befehle zum Anhalten und Neustarten des Jobs oder job stop Befehl zum Beenden des Jobs.

2. Überprüfen Sie, ob die Aufgabe On-Demand erstellt wurde:

vserver vscan on-demand-task show -instance data\_SVM -task-name task\_name

Eine vollständige Liste der Optionen finden Sie auf der man-Page für den Befehl.

Mit dem folgenden Befehl werden die Details für das angezeigt Task1 Aufgabe:

cluster1::> vserver vscan on-demand-task show -instance vs1 -task-name Task1

```
  Vserver: vs1
                             Task Name: Task1
                   List of Scan Paths: /vol1/, /vol2/cifs/
                Report Directory Path: /report
                          Job Schedule: daily
Max File Size Allowed for Scanning: 5GB
               File Paths Not to Scan: /vol1/cold-files/
         File Extensions Not to Scan: mp3, mp4
              File Extensions to Scan: vmdk?, mp*
        Scan Files with No Extension: false
              Request Service Timeout: 5m
                       Cross Junction: true
                  Directory Recursion: true
                         Scan Priority: low
                     Report Log Level: info
          Expiration Time for Report: -
```
### **Nachdem Sie fertig sind**

Sie müssen den Scan auf der SVM aktivieren, bevor die Aufgabe geplant werden soll.

### <span id="page-4-0"></span>**On-Demand-Aufgabe planen**

Sie können eine Aufgabe erstellen, ohne einen Zeitplan zuzuweisen, und die verwenden vserver vscan on-demand-task schedule Befehl zum Zuweisen eines Zeitplans oder Hinzufügen eines Zeitplans beim Erstellen der Aufgabe.

#### **Über diese Aufgabe**

Der mit dem zugewiesene Zeitplan vserver vscan on-demand-task schedule Der Befehl überschreibt einen Zeitplan, der bereits dem zugewiesen ist vserver vscan on-demand-task create Befehl.

#### **Schritte**

1. Planung einer On-Demand-Aufgabe:

```
vserver vscan on-demand-task schedule -vserver data_SVM -task-name task_name
-schedule cron schedule
```
Der folgende Befehl plant eine Aufgabe mit dem Namen "On Access" Task2 Auf dem vs2 SVM:

```
cluster1::> vserver vscan on-demand-task schedule -vserver vs2 -task
-name Task2 -schedule daily
[Job 142]: Vscan On-Demand job is queued. Use the "job show -id 142"
command to view the status.
```
Um den Status des Jobs anzuzeigen, verwenden Sie die job show Befehl. Der job pause Und job resume Befehle bzw. den Job anhalten und neu starten; der job stop Befehl beendet den Job.

2. Vergewissern Sie sich, dass die On-Demand-Aufgabe geplant ist:

vserver vscan on-demand-task show -instance *data\_SVM* -task-name *task\_name*

Eine vollständige Liste der Optionen finden Sie auf der man-Page für den Befehl.

Mit dem folgenden Befehl werden die Details für das angezeigt Task 2 Aufgabe:

cluster1::> vserver vscan on-demand-task show -instance vs2 -task-name Task2 Vserver: vs2 Task Name: Task2 List of Scan Paths: /vol1/, /vol2/cifs/ Report Directory Path: /report Job Schedule: daily Max File Size Allowed for Scanning: 5GB File Paths Not to Scan: /vol1/cold-files/ File Extensions Not to Scan: mp3, mp4 File Extensions to Scan: vmdk, mp\* Scan Files with No Extension: false Request Service Timeout: 5m Cross Junction: true Directory Recursion: true Scan Priority: low Report Log Level: info

#### **Nachdem Sie fertig sind**

Sie müssen den Scan auf der SVM aktivieren, bevor die Aufgabe geplant werden soll.

### <span id="page-5-0"></span>**Führen Sie eine On-Demand-Aufgabe sofort aus**

Sie können eine On-Demand-Aufgabe sofort ausführen, unabhängig davon, ob Sie einen Zeitplan zugewiesen haben.

#### **Bevor Sie beginnen**

Sie müssen das Scannen auf der SVM aktiviert haben.

### **Schritt**

1. Führen Sie eine On-Demand-Aufgabe sofort aus:

```
vserver vscan on-demand-task run -vserver data_SVM -task-name task_name
```
Mit dem folgenden Befehl wird eine Aufgabe mit dem Namen für den Zugriff ausgeführt Task1 Auf dem vs1 SVM:

```
cluster1::> vserver vscan on-demand-task run -vserver vs1 -task-name
Task1
[Job 161]: Vscan On-Demand job is queued. Use the "job show -id 161"
command to view the status.
```
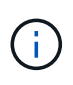

Sie können das verwenden job show Befehl zum Anzeigen des Status des Jobs. Sie können das verwenden job pause Und job resume Befehle zum Anhalten und Neustarten des Jobs oder job stop Befehl zum Beenden des Jobs.

### <span id="page-6-0"></span>**Befehle für das Managen von On-Demand-Aufgaben**

Sie können eine On-Demand-Aufgabe ändern, löschen oder aufheben. Sie können eine Zusammenfassung und Details für die Aufgabe anzeigen und Berichte für die Aufgabe verwalten.

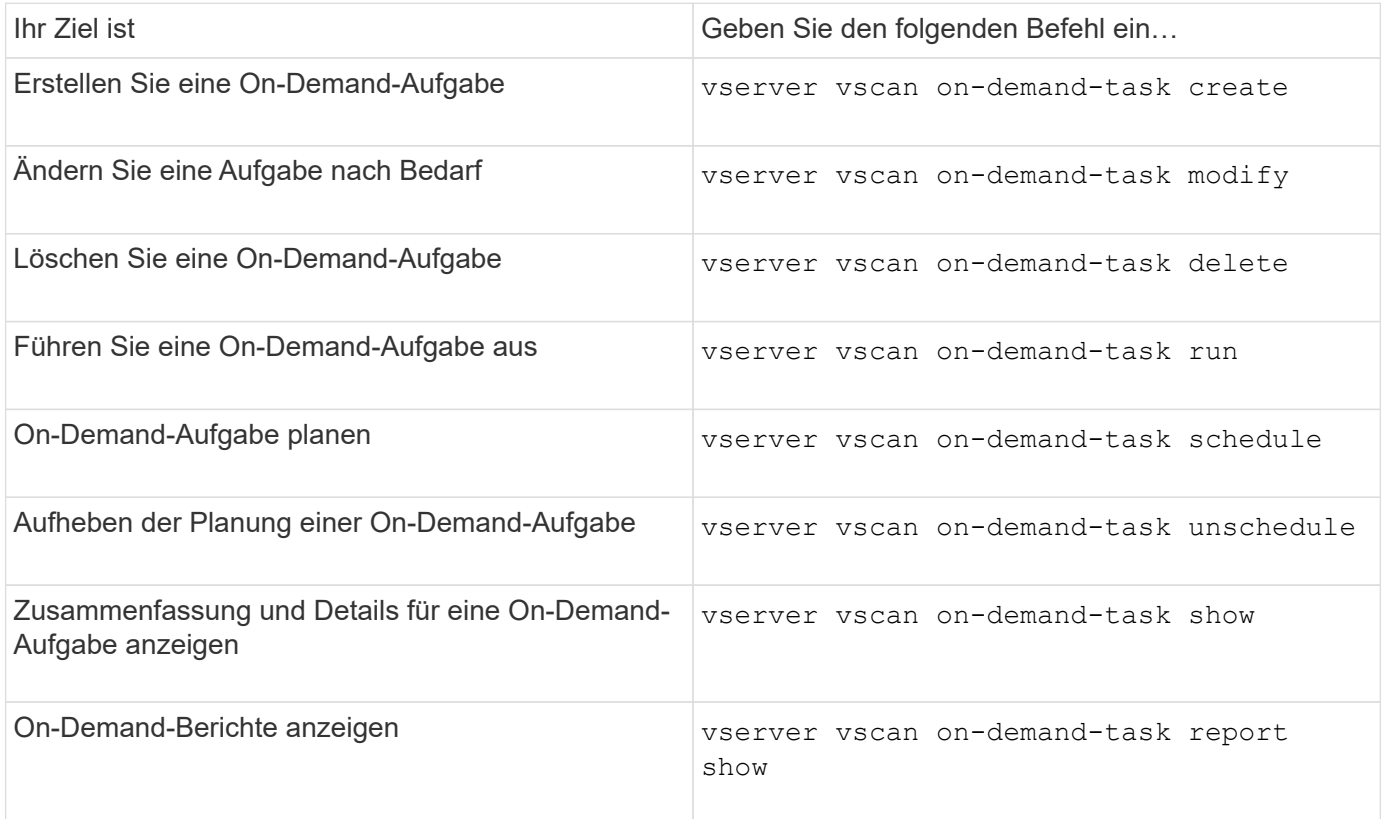

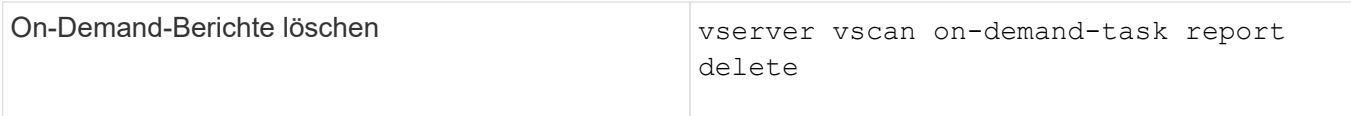

Weitere Informationen zu diesen Befehlen finden Sie in den man-Pages.

### **Copyright-Informationen**

Copyright © 2024 NetApp. Alle Rechte vorbehalten. Gedruckt in den USA. Dieses urheberrechtlich geschützte Dokument darf ohne die vorherige schriftliche Genehmigung des Urheberrechtsinhabers in keiner Form und durch keine Mittel – weder grafische noch elektronische oder mechanische, einschließlich Fotokopieren, Aufnehmen oder Speichern in einem elektronischen Abrufsystem – auch nicht in Teilen, vervielfältigt werden.

Software, die von urheberrechtlich geschütztem NetApp Material abgeleitet wird, unterliegt der folgenden Lizenz und dem folgenden Haftungsausschluss:

DIE VORLIEGENDE SOFTWARE WIRD IN DER VORLIEGENDEN FORM VON NETAPP ZUR VERFÜGUNG GESTELLT, D. H. OHNE JEGLICHE EXPLIZITE ODER IMPLIZITE GEWÄHRLEISTUNG, EINSCHLIESSLICH, JEDOCH NICHT BESCHRÄNKT AUF DIE STILLSCHWEIGENDE GEWÄHRLEISTUNG DER MARKTGÄNGIGKEIT UND EIGNUNG FÜR EINEN BESTIMMTEN ZWECK, DIE HIERMIT AUSGESCHLOSSEN WERDEN. NETAPP ÜBERNIMMT KEINERLEI HAFTUNG FÜR DIREKTE, INDIREKTE, ZUFÄLLIGE, BESONDERE, BEISPIELHAFTE SCHÄDEN ODER FOLGESCHÄDEN (EINSCHLIESSLICH, JEDOCH NICHT BESCHRÄNKT AUF DIE BESCHAFFUNG VON ERSATZWAREN ODER -DIENSTLEISTUNGEN, NUTZUNGS-, DATEN- ODER GEWINNVERLUSTE ODER UNTERBRECHUNG DES GESCHÄFTSBETRIEBS), UNABHÄNGIG DAVON, WIE SIE VERURSACHT WURDEN UND AUF WELCHER HAFTUNGSTHEORIE SIE BERUHEN, OB AUS VERTRAGLICH FESTGELEGTER HAFTUNG, VERSCHULDENSUNABHÄNGIGER HAFTUNG ODER DELIKTSHAFTUNG (EINSCHLIESSLICH FAHRLÄSSIGKEIT ODER AUF ANDEREM WEGE), DIE IN IRGENDEINER WEISE AUS DER NUTZUNG DIESER SOFTWARE RESULTIEREN, SELBST WENN AUF DIE MÖGLICHKEIT DERARTIGER SCHÄDEN HINGEWIESEN WURDE.

NetApp behält sich das Recht vor, die hierin beschriebenen Produkte jederzeit und ohne Vorankündigung zu ändern. NetApp übernimmt keine Verantwortung oder Haftung, die sich aus der Verwendung der hier beschriebenen Produkte ergibt, es sei denn, NetApp hat dem ausdrücklich in schriftlicher Form zugestimmt. Die Verwendung oder der Erwerb dieses Produkts stellt keine Lizenzierung im Rahmen eines Patentrechts, Markenrechts oder eines anderen Rechts an geistigem Eigentum von NetApp dar.

Das in diesem Dokument beschriebene Produkt kann durch ein oder mehrere US-amerikanische Patente, ausländische Patente oder anhängige Patentanmeldungen geschützt sein.

ERLÄUTERUNG ZU "RESTRICTED RIGHTS": Nutzung, Vervielfältigung oder Offenlegung durch die US-Regierung unterliegt den Einschränkungen gemäß Unterabschnitt (b)(3) der Klausel "Rights in Technical Data – Noncommercial Items" in DFARS 252.227-7013 (Februar 2014) und FAR 52.227-19 (Dezember 2007).

Die hierin enthaltenen Daten beziehen sich auf ein kommerzielles Produkt und/oder einen kommerziellen Service (wie in FAR 2.101 definiert) und sind Eigentum von NetApp, Inc. Alle technischen Daten und die Computersoftware von NetApp, die unter diesem Vertrag bereitgestellt werden, sind gewerblicher Natur und wurden ausschließlich unter Verwendung privater Mittel entwickelt. Die US-Regierung besitzt eine nicht ausschließliche, nicht übertragbare, nicht unterlizenzierbare, weltweite, limitierte unwiderrufliche Lizenz zur Nutzung der Daten nur in Verbindung mit und zur Unterstützung des Vertrags der US-Regierung, unter dem die Daten bereitgestellt wurden. Sofern in den vorliegenden Bedingungen nicht anders angegeben, dürfen die Daten ohne vorherige schriftliche Genehmigung von NetApp, Inc. nicht verwendet, offengelegt, vervielfältigt, geändert, aufgeführt oder angezeigt werden. Die Lizenzrechte der US-Regierung für das US-Verteidigungsministerium sind auf die in DFARS-Klausel 252.227-7015(b) (Februar 2014) genannten Rechte beschränkt.

### **Markeninformationen**

NETAPP, das NETAPP Logo und die unter [http://www.netapp.com/TM](http://www.netapp.com/TM\) aufgeführten Marken sind Marken von NetApp, Inc. Andere Firmen und Produktnamen können Marken der jeweiligen Eigentümer sein.